# **UNİSYS**

## **Developing Agility**

**El boletín trimestral para clientes de EAE y Agile Business Suite de Unisys**

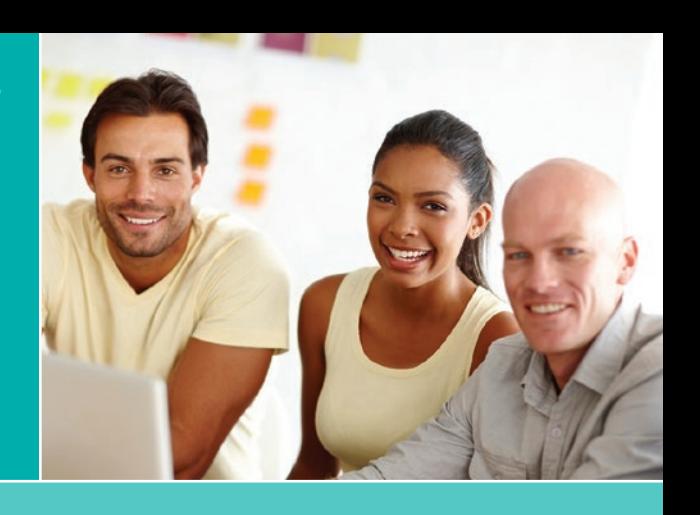

#### **Contenidos**

**Desarrollo de aplicaciones: la comunicación es lo más importante** 1

Agile Business Suite simplifica la comunicación entre todas las partes fundamentales durante el proceso de desarrollo, lo que facilita la administración del ciclo de vida de las aplicaciones.

#### **[Moviendo Clearpath y AB Suite](#page-3-0)  hacia adelante** 4

Al fusionar dos mundos y diversas innovaciones en uno, ClearPath Forward coloca a los programas ClearPath y AB Suite en el camino de una nueva era de éxito.

#### **Preguntas y respuestas: Servicio de [empleo de Dakota del Norte en EAE y](#page-5-0)  Microsoft Team Foundation Server** 6

Recientemente, hablamos con el Servicio de empleo de Dakota del Norte sobre cómo utilizan Microsoft Team Foundation Server para administrar el control de las versiones en el entorno EAE.

#### **Uso de Client [Framework para desarrollar](#page-7-0)  front-ends livianos** 8

Con Client Framework de Agile Business Suite se ofrece una serie de formas para crear aplicaciones modernas para front-ends.

#### **[Otro año exitoso con AB](#page-15-0) Suite en**  16 **universidades de Latvia**

Baltic Technology Group comparte una actualización sobre el trabajo que realiza para llevar AB Suite a los institutos y las universidades en Latvia.

#### **[Centro de información](#page-16-0)** 17

Developing Agility

Brindamos una amplia gama de material informativo para ayudarlo a mantenerse al día en todo lo que sucede en el mundo de EAE y AB Suite.

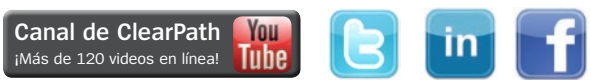

### Desarrollo de aplicaciones: la comunicación es lo más importante

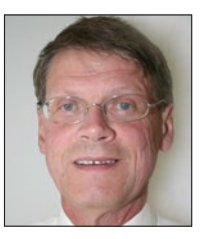

*Por Maarten Schneider, Gerente de marketing mundial, EAE y AB Suite, Unisys*

Vivimos en un mundo impulsado por el software y confiamos en un mar de aplicaciones para administrar, coordinar y respaldar casi todos los aspectos de nuestra vida.

En este mundo, los modelos comerciales de mercados establecidos, como bancos, aerolíneas, hoteles y servicios de taxi se ven afectados por empresas nuevas y ágiles que ostentan una mentalidad orientada a las aplicaciones.

Entonces, ¿qué características tienen en común estas hábiles empresas nuevas? En la mayoría de los casos, los equipos de TI y comerciales de la casa trabajan de cerca con una única meta bien definida. Además, a veces, el equipo comercial es el que diseña y desarrolla las aplicaciones.

Claramente, la velocidad y la innovación son las que impulsan el éxito en el mercado actual. Para seguir el ritmo de esta nueva forma de competencia, las organizaciones establecidas deben pensar y actuar como una empresa nueva. Además, para hacerlo de la forma más eficaz posible, es fundamental encontrar una manera óptima de coordinar a las personas, la tecnología y los procesos. **[>>](#page-1-0)**

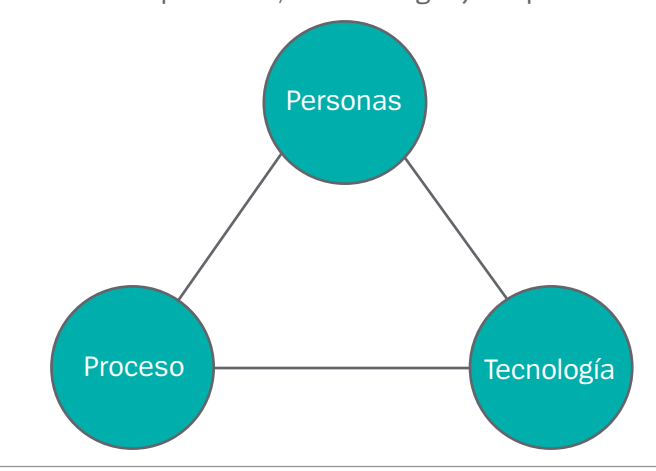

*¿No es suscriptor de Developing Agility? No se pierda la próxima edición. [Suscríbase hoy](http://outreach.unisys.com/DevelopingAgility).* Para ver las ediciones anteriores de Developing Agility, visite [el archivo](http://www.app3.unisys.com/offerings/da/archive.htm?elq=4f5b7c32ac52460991c3d3891be0a24d&elqCampaignId=1252).

#### <span id="page-1-0"></span>**Personas**

Un entendimiento claro de los requisitos de un proyecto y una comunicación abierta entre los equipos comerciales y de desarrollo de aplicaciones son ingredientes fundamentales para el éxito. Asimismo, si bien hoy en día los líderes comerciales tienen mucho más conocimiento de TI y de desarrollo de aplicaciones que hace algunas décadas, aún hay trabajo por hacer.

Es por eso que las organizaciones deberían considerar enseñarle al equipo comercial conceptos sobre programación e indicarles cómo articular sus requisitos de aplicaciones a través de "historias de usuarios" claras.

Lo mismo vale para los desarrolladores de aplicaciones. Cuanto más informados estén acerca del negocio que respaldan, mejor equipados estarán para lanzar aplicaciones a la velocidad que demanda la organización.

#### **Tecnología**

Nada cambia más rápido que la tecnología. Si bien las tendencias desestabilizadoras, como la movilidad, big data y la Internet son prometedoras, la presión para transformar esas nuevas capacidades en beneficios comerciales aún depende de nosotros.

Uno de los motivos por los que diseñamos Agile Business Suite (AB Suite™) en primer lugar fue para ayudar a los desarrolladores a beneficiarse de esas y otras innovaciones. El mejor ejemplo es, sin duda, la sustitución de nuestro marco de desarrollo Enterprise Application Environment (EAE) por Microsoft® Visual Studio®.

Otro ejemplo es la versión reciente de [Client Framework,](http://www.app3.unisys.com/library/gmMail/emails/documents/DA_Dec_14/engineeringcorner_dec_2014.html) una interfaz basada en DataModel que les permite a los desarrolladores crear UI utilizando su tecnología favorita como Windows Presentation Foundation (WPF) y Windows Communication Foundation (WCF).

Asimismo, la última integración con elementos adicionales en Microsoft Team Foundation Server (TFS), como aquellos para controlar, probar, crear y administrar versiones, abren las puertas para optimizar aún más el proceso de desarrollo de la aplicación.

#### **Proceso**

El proceso de desarrollo de aplicaciones debe unir a las personas y a la tecnología al documentar y optimizar las acciones requeridas para comenzar a producir las nuevas capacidades. Sin embargo, llevar un proceso de una idea a su implementación implica coordinar una serie de pasos potencialmente vertiginosos.

Aquí es donde interviene la Gestión del ciclo de vida de las aplicaciones (ALM). ALM comienza definiendo los requisitos y las prioridades comerciales antes de que el proyecto se traspase al equipo de desarrollo.

Hace énfasis en la comunicación constante entre los equipos comercial y de desarrollo durante todo el proyecto y ayuda a los desarrolladores a comprender la línea de tiempo del proyecto y si es necesario pasar del desarrollo en cascada a un enfoque ágil.

La ALM también defiende la comunicación abierta entre desarrolladores y evaluadores: cuanto más de cerca trabajen, menos tiempo les llevará evaluar una versión nueva. De hecho, cada vez más organizaciones están construyendo comandos de prueba durante (e incluso antes) de la etapa de desarrollo.

La tercera comunicación importante impulsada por ALM se genera entre los desarrolladores y los especialistas en operaciones, un concepto que se conoce como [DevOps](http://www.app3.unisys.com/library/gmMail/emails/documents/DA_Oct_15/demystifying_Oct2015.html). Cuando el personal de operaciones sabe en qué momento una versión nueva debe comenzar a producirse, así como los requisitos especiales que deben abordarse, puede prepararse sin demoras innecesarias. **[>>](#page-2-0)**

<span id="page-2-0"></span>Con la ayuda de ALM, el proceso de desarrollo de las aplicaciones logra un enfoque preciso para conectar a las personas y, de esta manera, genera una producción más rápida de aplicaciones.

#### **AB Suite y TFS: una combinación poderosa para ALM**

El equipo de AB Suite aprovecha el paquete de TFS para respaldar los procesos de comunicaciones que apoyan ALM, incluidos la idea, la producción y el mantenimiento. Todas las partes interesadas obtienen una visión unificada de la misma información, lo que lleva a un proceso de desarrollo que es transparente para todas las personas involucradas.

Por ejemplo, los paneles especiales habilitan a los líderes de líneas de negocio y gerentes de proyecto para ver, a un nivel alto, qué proyectos están encaminados y cuáles pueden estar quedando

rezagados en el cronograma. Los usuarios finales tienen medios sencillos para informar deseos y errores. Los desarrolladores reciben comentarios sobre toda la información base pertinente para sus tareas específicas. Los gerentes de proyecto pueden controlar el progreso y desviar los elementos de trabajo para publicar la versión a tiempo. Los evaluadores pueden hacer un seguimiento de su trabajo e informar los resultados a las partes interesadas pertinentes. Además, los miembros del equipo de operaciones tienen la capacidad para saber cuándo una versión está casi lista y prepararla para comenzar la producción.

Con la implementación de AB Suite en conjunto con TFS, las organizaciones pueden adoptar ALM y convertirla en un punto de partida que dará como resultado ciclos rápidos y un proceso de desarrollo transparente.

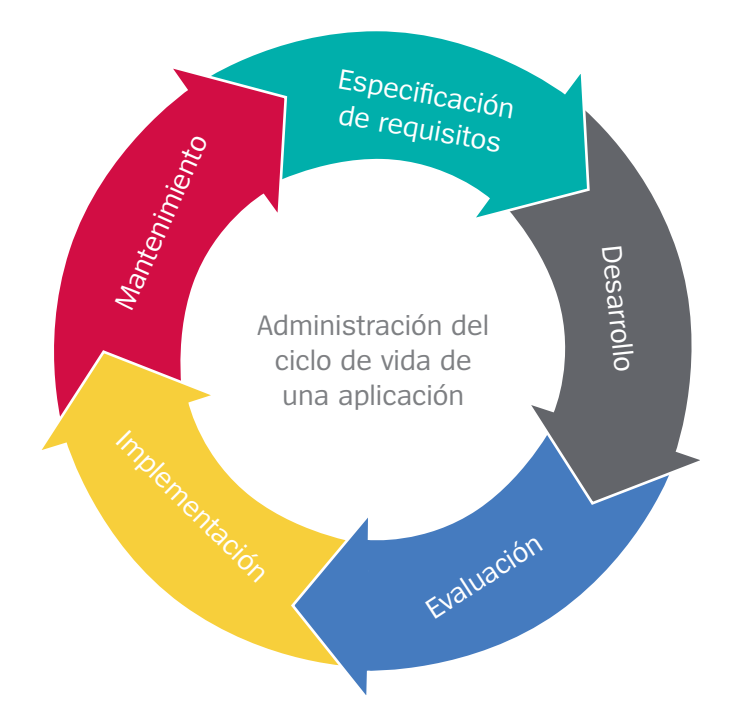

## <span id="page-3-0"></span>Moviendo Clearpath y AB Suite hacia adelante

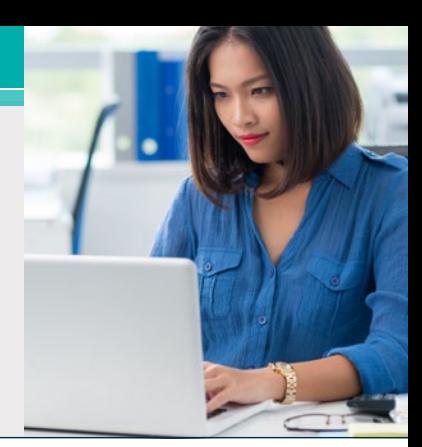

#### Bienvenido a la era de ClearPath Forward™.

En una jugada diseñada para unir lo mejor de los dos mundos en uno, ClearPath Forward fusiona las fortalezas establecidas de ClearPath® y las innovaciones con el talento de los ingenieros detrás de la plataforma para informática empresarial *Forward!* de Unisys™.

Como resultado de este cambio, lo que denominábamos "la estructura fabric", se conocerá a partir de ahora como ClearPath Forward. Pero esto es mucho más que un simple cambio de nombre: con ClearPath Forward, expandimos las capacidades de la infraestructura basada en fabric gracias a las nuevas funciones diseñadas para agregar más valor al entorno ClearPath.

Al hacer esto, fortalecimos la integración entre los entornos ClearPath MCP y Microsoft Windows® y permitimos que diversos elementos dentro del entorno de la aplicación AB Suite (cuya base se ejecuta en MCP, mientras que otros aspectos se ejecutan en Windows), funcionaran de forma mucho más elegante y proporcionaran las capacidades avanzadas que su organización necesita para destacarse. **[>>](#page-4-0)**

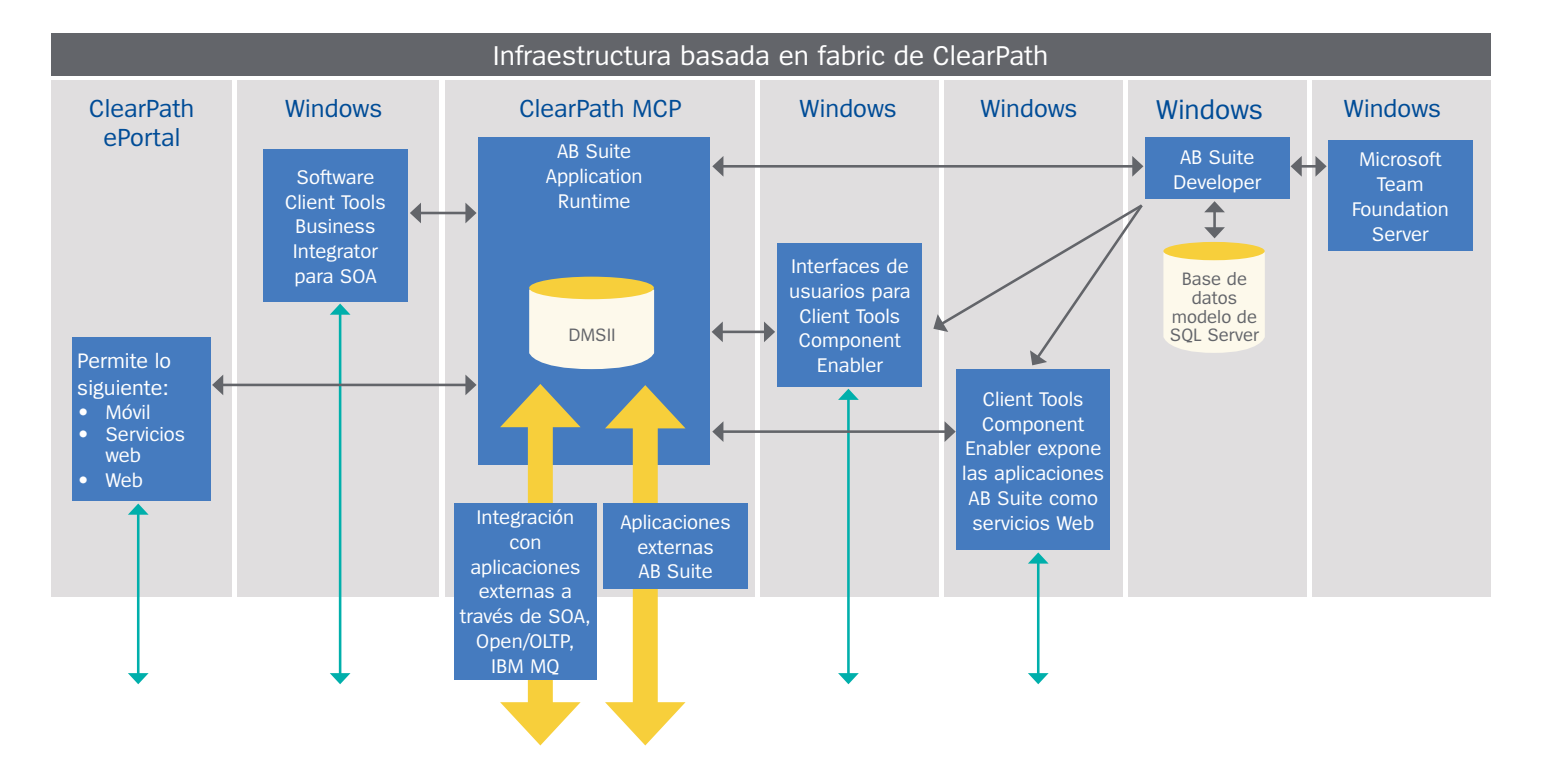

#### <span id="page-4-0"></span>**Una estructura más segura**

Con las estructuras seguras incluidas en ClearPath Forward, es más fácil compartir datos en tiempo real entre los sistemas ClearPath y los servidores de Windows, lo que genera más agilidad, capacidad de respuesta y valor.

Las estructuras seguras hacen que esto sea posible al permitir que se segmente y aísle el tráfico en la interconexión del entorno a alta velocidad, que actualmente es de 56 GB Single Data Rate (SDR) de InfiniBand. Esto genera líneas de datos dedicadas lo cual ayuda a subdividir la calidad del servicio y a ofrecer comunicaciones predecibles y seguras tanto para las cargas de trabajo virtualizadas como para las particionadas.

#### **Más allá de la virtualización**

ClearPath Forward optimiza los entornos virtuales y ayuda a aumentar aún más la densidad de la carga de trabajo al ofrecer un plug-in que se integra con VMware® vCenter™ y permite administrar, detener e iniciar particiones de Windows y Linux® directamente desde vCenter. Ofrece una administración y una experiencia de usuario optimizada y de panel único, además de la posibilidad de visualizar el estado de estas particiones directamente desde el portal vCenter, lo cual ayudará a unificar la administración en todos los entornos.

Asimismo, los sistemas operativos SUSE y Red Hat® Enterprise Linux® soportados por ClearPath Forward ahora permitirán que los contenedores de Linux se implementen mediante software Docker®. Los diseños y las imágenes doradas para los sistemas operativos soportados de Linux incluyen los módulos de código que los prepara para admitir los contenedores Docker.

#### **Aumento de la flexibilidad**

Además de ofrecer mejor control, mayor predictibilidad y una simplificación de la administración, ClearPath Forward amplía de forma significativa los altos niveles de flexibilidad ya disponibles en el entorno ClearPath.

Además del entorno MCP del host, ahora se agregó la opción de dividir cada Plataforma particionable empresarial (EPP) del sistema en un máximo de 36 entornos únicos y, de esta manera, permitir que todos los elementos de Windows requeridos para crear una aplicación de AB Suite se implementen dentro del entorno ClearPath Forward.

El aumento en la cantidad de particiones disponibles también otorga más formas de utilizar los productos ofrecidos dentro de la serie global ClearPath Software Series. Por ejemplo, se pueden implementar varios casos de [ClearPath MCP](http://www.app3.unisys.com/library/gmMail/emails/documents/CP_Sep_15/futureofmcp_Sept2015.html) [Developer Studio](http://www.app3.unisys.com/library/gmMail/emails/documents/CP_Sep_15/futureofmcp_Sept2015.html) y utilizar estos entornos únicos de desarrollo para organizar diferentes lanzamientos de MCP, probar las actualizaciones de aplicaciones o proporcionar recursos individuales de desarrollo a su equipo; todo sin invertir en hardware adicional.

Por lo tanto, ahora se puede crear la misma cantidad de entornos de desarrollo MCP que de EPP. Uno puede incluir una solución AB Suite 4.0 en MCP 16.0. Junto a este, puede haber una partición de prueba para la misma solución pero en AB Suite 5.0, ejecutado en el entorno MCP 17.0. También son posibles muchas otras combinaciones, como EPP para pruebas de servicios web o una solución de movilidad que aproveche el EPP [ClearPath](http://www.unisys.com/offerings/high-end-servers/clearpath-forward-systems/clearpath-forward-libra-systems/clearpath-eportal-for-mcp) ePortal para MCP.

#### **Un gran paso para AB Suite**

Los elementos que hemos incorporado en ClearPath Forward, incluida la interconexión de alta seguridad, las estructuras seguras, el tamaño expandido de EPP y la compatibilidad con ClearPath MCP Developer Studio, para mencionar algunas, desempeñan un papel integral en llevar el desarrollo, la evaluación y los entornos Runtime al siguiente nivel.

Por ejemplo, cuando se combina ClearPath Forward con MCP 17.0, el proceso de creación de AB Suite se puede acelerar de forma significativa al reducir, incluso hasta la mitad, el tiempo que necesita para ejecutarse. Además, para trasladar una solución AB Suite al entorno ClearPath Forward, se tendrá más control sobre todo el canal de software, por lo que será más fácil administrar los SLA de disponibilidad de aplicaciones.

Pero este es solo el comienzo. Diseñamos ClearPath Forward con el propósito expreso de redefinir qué se puede hacer con un sistema ClearPath. A medida que agregamos elementos al entorno, las aplicaciones AB Suite estarán en un lugar destacado para aprovechar los beneficios.

## <span id="page-5-0"></span>Preguntas y respuestas: Servicio de empleo de Dakota del Norte en EAE y Microsoft Team Foundation Server

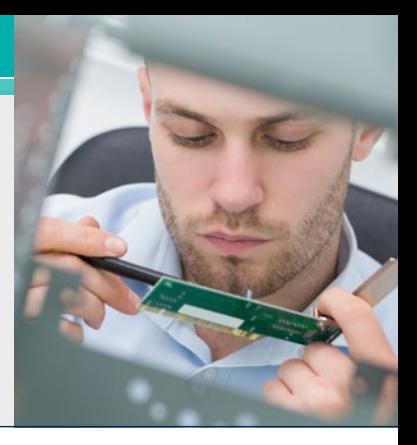

El 30 de junio de 2015, finalizamos la asistencia del nivel de ingeniería para la versión EAE basada en UREP de software propietario de control. En lugar de esa herramienta, [ofrecemos](http://www.app3.unisys.com/library/gmMail/emails/documents/DA_Oct_15/gettingstarted_Oct2015.html) una interfaz MSSCCI API para Microsoft Team Foundation Server (TFS) a fin de respaldar las actividades de control de versión en el entorno EAE.

Uno de los primeros usuarios de EAE en cambiar a TFS fue Servicios de empleo de Dakota del Norte. Servicios de empleo de Dakota del Norte es una organización dedicada a proporcionar servicios que abordan las necesidades laborales actuales y emergentes de Dakota del Norte y que ayuda a los residentes a encontrar empleos adecuados y sostenibles, trabaja con las empresas para reclutar candidatos calificados y administra el programa de beneficios por desempleo del estado.

Recientemente, hablamos con Brian Heitkamp, administrador de base de Servicios de empleo de Dakota del Norte, sobre la transición a TFS y cómo la nueva herramienta ha impactado en las actividades de control de versión de la organización y en el proceso de desarrollo en general.

#### **Developing** *Agility***: Haga una breve descripción de su entorno de desarrollo.**

**Brian Heitkamp:** Ejecutamos EAR Developer 3.3.3412 y EAE 3.3.3413 para ClearPath MCP Runtime. Tenemos tres repositorios de códigos: uno les permite a los desarrolladores crear y modificar objetos; otro es un entorno de Pruebas de aceptación de usuarios (UAT) y el tercero es un repositorio de producción que contiene el código que se ejecuta en nuestro entorno de producción.

Nuestro entorno de desarrollo tiene tres conjuntos de generadores definidos y tres entornos de tiempo de ejecución generados diferentes; el código es el mismo en ambos, pero los datos son diferentes.

Además, nuestro entorno UAT tiene tres conjuntos de generación definidos y tres entornos de tiempo de ejecución generados, también con el mismo código, pero con datos diferentes. Dado que usamos Remote Database Backup (RDB), el entorno de producción tiene tres conjuntos de generación para respaldar el entorno RDB.

#### **DA: ¿Cuántos desarrolladores tienen? ¿Cuál es el tamaño de su modelo?**

**BH:** Actualmente, tenemos ocho desarrolladores. Un extracto completo de nuestro archivo de modelo es de 203 MB y, según el tiempo de conversión de TFS, contenía 14.147 objetos versionables.

#### **DA: ¿Cuándo comenzaron a utilizar TFS con EAE?**

**BH:** Comenzamos a utilizar TFS en agosto de 2015.

#### **DA: Cuéntenos un poco sobre cómo los desarrolladores reaccionaron ante TFS. ¿Cuál fue el mayor ajuste que debieron hacer?**

**BH:** La mayor diferencia fue aprender cómo hacer las tareas con las que estábamos familiarizados a través del producto de control de versión basado en el UREP. Por ejemplo, para agregar un objeto ahora es necesario hacerlo desde el segmento comercial. Además, el objeto debe estar comprobado antes de poder copiarse. También hay una pequeña diferencia en la forma en la que funciona el comando "GO". Estos son algunos problemas menores que Unisys abordará pronto. **[>>](#page-6-0)**

#### <span id="page-6-0"></span>**DA: En general, ¿siente que tuvo que hacer grandes ajustes en su entorno, en su enfoque del control de fuentes y en la publicación de modificaciones?**

**BH:** Tuvimos que hacer ajustes en nuestros procesos, sí, pero nada importante. Nuestro proceso de publicación sufrió la mayoría de los cambios debido al uso extensivo de la función de etiquetado del UREP, que no se traduce bien a la bifurcación de TFS.

#### **DA: ¿Qué aspectos de TFS encontraron particularmente útiles los desarrolladores?**

**BH:** Dado que usamos las bifurcaciones de TFS para contener nuestro desarrollo, las UAT y el código de producción, nuestros desarrolladores pueden ver qué versiones de objetos están en qué repositorio de códigos. Pueden usar TFS para comparar las versiones y, de esta manera, identificar las diferencias de cada uno.

#### **DA: En retrospectiva, ¿cuál fue el mayor desafío durante el proceso de pasar de un producto de control de versión basado en el UREP a TFS?**

**BH:** Tuvimos algunos problemas para instalar los IC. También tuvimos problemas cuando realizamos las operaciones del contenedor como parte del proceso para migrar nuestros modelos de EAE existentes a TFS, pero Unisys nos proporcionó rápidamente una solución para eso.

#### **DA: ¿Qué recomendaciones le ofrecería a los sitios que están comenzando a cambiar a TFS?**

**BH:** Les recomiendo que primero descarguen y exploren TFS, para que los desarrolladores puedan probarlo antes de usarlo. Incluso pueden configurar un entorno de prueba que use TFS.

Otro ejercicio valioso fue participar en el Taller de control de versión de tres días realizado por Unisys.

También es importante comprender y documentar los procesos y procedimientos que se utilizan en el mundo del UREP, para poder convertirlos rápida y fácilmente al mundo TFS. De la misma manera, asegúrese de tomar las medidas necesarias para cambiar a TFS. No espere demasiado después del taller para realizar la migración.

*Agradecemos nuevamente a Brian por tomarse el tiempo para hablar con nosotros. Si desea obtener más información sobre cómo TFS puede beneficiar su entorno EAE, [envíenos un correo electrónico](mailto:ABsuite@unisys.com).*

## <span id="page-7-0"></span>Uso de Client Framework para desarrollar front-ends livianos

*Por Joaquin Zschuschen, Consultor de AB Suite, Unisys Países Bajos y Nigel Tunnicliffe, Consultor, Unisys RU*

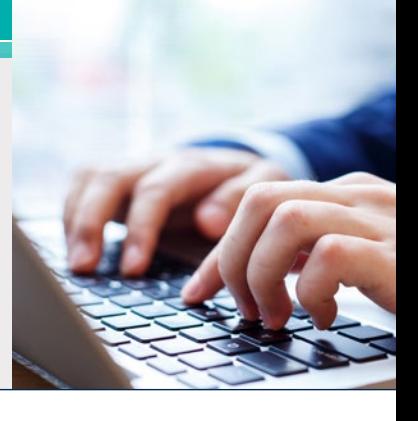

El Client Framework de [Agile Business Suite](http://www.app3.unisys.com/library/gmMail/emails/documents/DA_Dec_14/engineeringcorner_dec_2014.html) ofrece una serie de nuevas posibilidades para desarrollar aplicaciones front ends modernas. Windows Presentation Foundation (WPF), Microsoft Model View Controller (MVC) y Windows Communication Foundation (WCF) tienen soporte de forma inmediata, por lo que son un complemento adecuado para la mayoría de las prácticas modernas de desarrollo.

En la web y en los mundos de desarrollo de aplicaciones móviles, por lo general, los marcos de JavaScript, como jQuery, Knockout, Angular y Microsoft WinJS se utilizan para crear aplicaciones que se ejecutan completamente en el cliente y, de esta manera, minimizan los requisitos para los servidores de front-end sin demandar instalaciones adicionales. Estos marcos tienen la capacidad para usar patrones Model View ViewModel (MVVM) y vincular los resultados de una llamada de servicio web con datos a fin de ofrecer sitios web o aplicaciones móviles con gran capacidad de respuesta e interacción.

Entonces, ¿cómo puede Client Framework utilizar los marcos de JavaScript?

#### **Client Framework y JavaScript**

Los modelos C# de Client Framework, generados mediante MCV, utilizan una tecnología denominada generación de código T4 a fin de aplicar la técnica de scaffold a controladores y vistas. Con T4, se puede codificar una plantilla que genera un código. Por lo tanto, al integrar JavaScript a Client Framework, es necesario desarrollar plantillas T4 únicas para cada marco de JavaScript. Además, si es necesario, los requisitos específicos de clientes pueden integrarse mediante la personalización de las plantillas T4. En este ejemplo, personalizaremos las plantillas de MVC para crear una aplicación web de JavaScript utilizando un servicio REST y la vinculación de datos de Knockout. Utilizamos Bootstrap para la GUI a fin de adaptar el sitio web a los distintos tamaños de pantalla.

Tenga en cuenta que, según donde haya instalado Visual Studio, es posible que las plantillas T4 se encuentren en "extensiones", como las siguientes: C:\ Program Files (x86)\ Microsoft Visual Studio 12.0\ Common7\IDE\Extensions\.

Ahí, en una ID generada, encontrará \Templates\ ScaffolderCodeGenerator. **[>>](#page-8-0)**

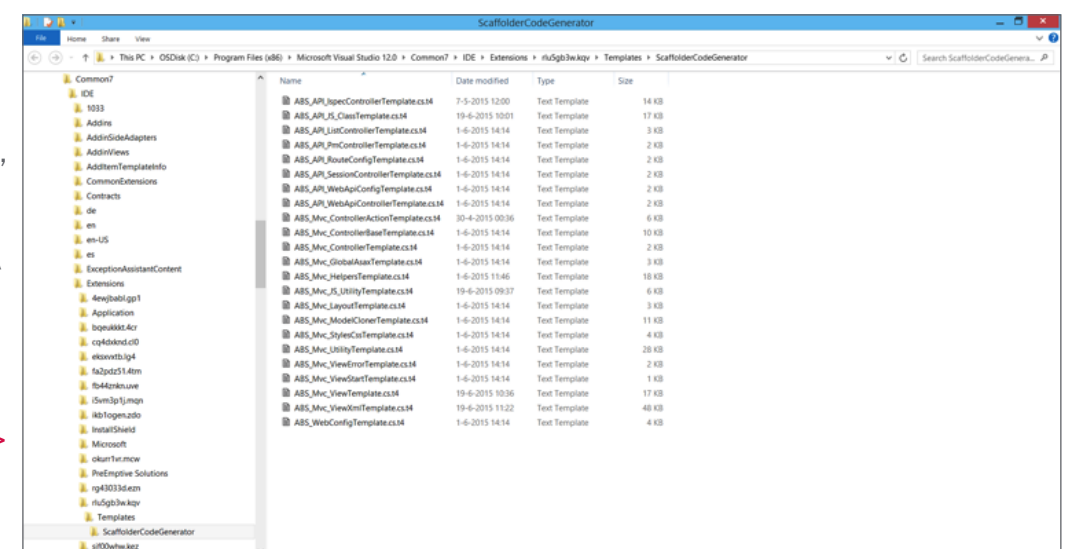

#### <span id="page-8-0"></span>**Demostración de Knockout**

Para este artículo, ajustamos la aplicación Chocsys de la guía de estudiantes de AB Suite para crear una vista maestra de detalles para cada Ispec. Por ejemplo, muestra una lista de registros "Cust" en un cuadro y abre una vista detallada cuando se selecciona un registro específico. Para agregar un aspecto atractivo y receptivo, utilizamos la koGrid, un complemento de Knockout que permite filtrar clientes y seleccionar columnas sin la necesidad de volver a vincular y recopilar datos nuevos.

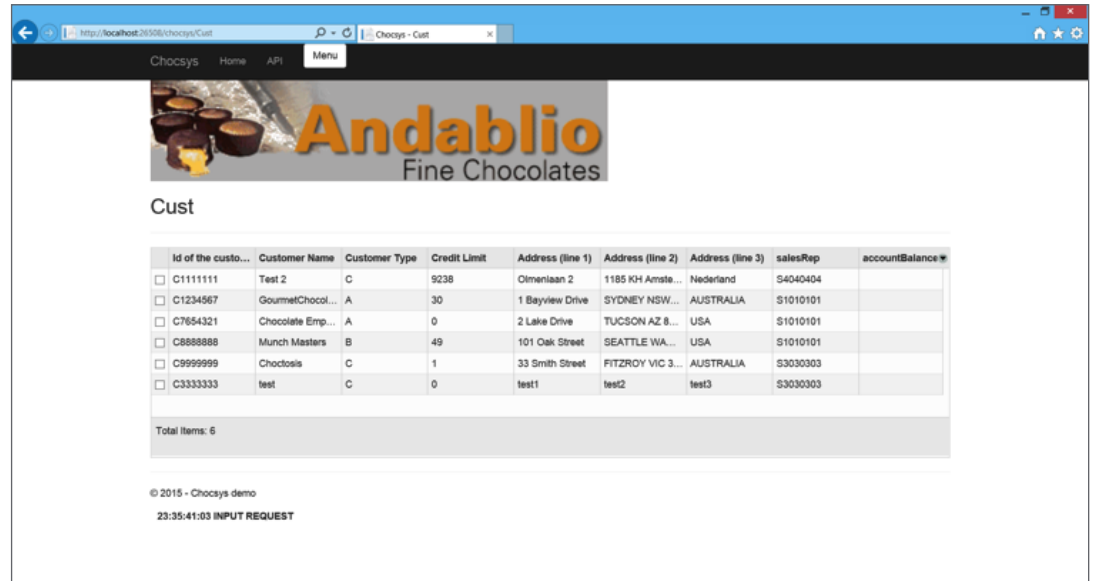

Al seleccionar un individuo específico, se abre un elemento emergente que muestra los contenidos detallados. Los elementos de la GUI incluyen un widget del menú desplegable que organiza los elementos del cuadro de lista de AB Suite, así como una barra desplazadora para los campos numéricos. Además, se incluye una validación del lado del cliente. Recuerde lo siguiente: esas pantallas son generadas completamente por las plantillas T4, por lo que, una vez que se hayan desarrollado no se requerirán más códigos, solo generaciones. **[>>](#page-9-0)**

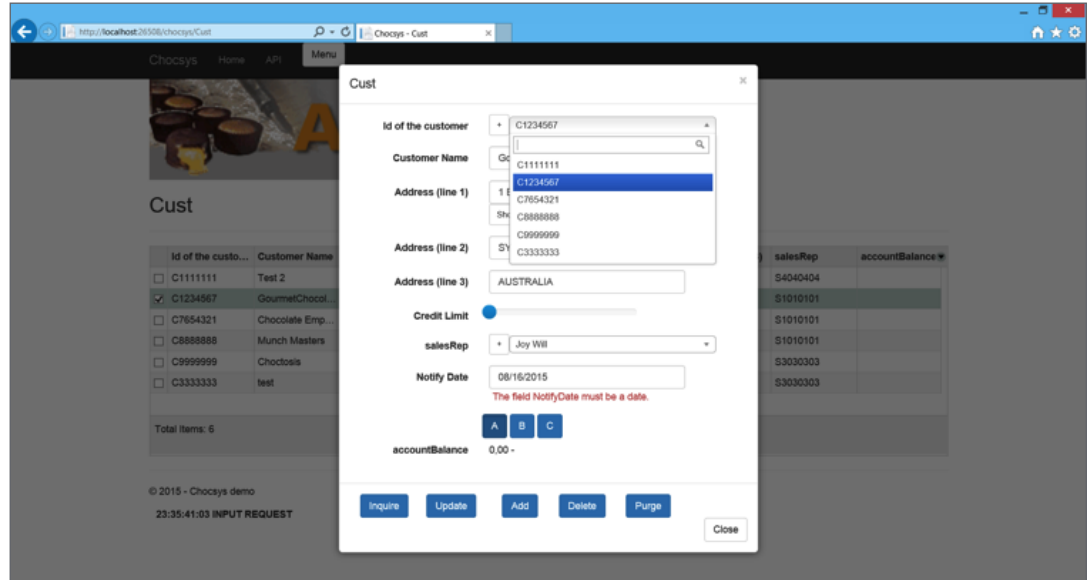

#### <span id="page-9-0"></span>**Plantillas T4**

Como mencionamos anteriormente, cuando se genera una aplicación deben realizarse algunas personalizaciones en las plantillas T4. En este caso, solo algunas plantillas requieren personalización.

Debido a que Knockout tiene la capacidad de vincular los resultados de un servicio REST con datos, solo se requiere un pequeño cambio en el controlador para adaptar la validación al motor vinculante.

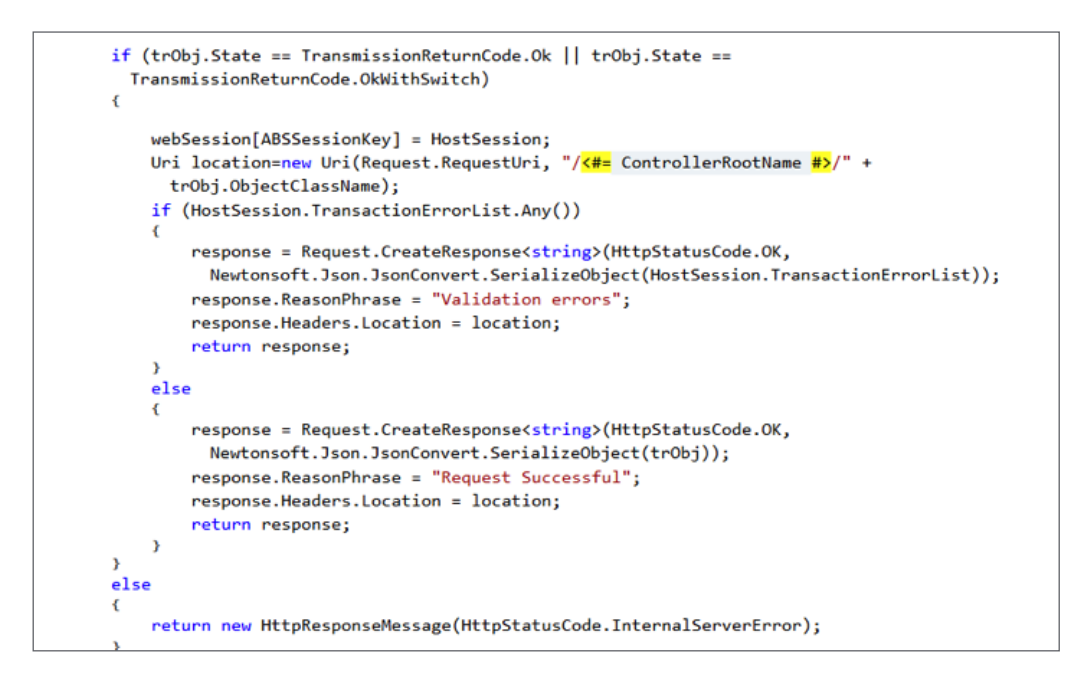

Para que Knockout pueda procesar los datos del servicio, estos se modifican dentro del controlador y se envían de vuelta como datos de Json.

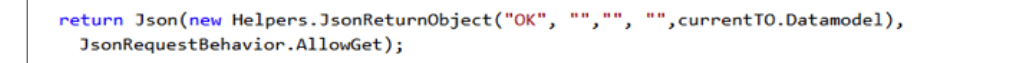

También se incluyen algunos elementos de datos adicionales para respaldar el procesamiento de llamadas de servicio.

La mayoría de los cambios se dan en los modelos de vista y de JavaScript. Los examinaremos en lo que resta del artículo. **[>>](#page-10-0)**

#### <span id="page-10-0"></span>**Vista MVVM (HTML)**

El patrón MVVM desconecta la vista de la lógica y los datos. Sin embargo, el ViewModel vincula la vista con los datos, es decir que la plantilla T4 para la vista y JavaScript deben ajustarse para satisfacer las necesidades de Knockout. A fin de ajustar la vista, debemos incluir referencias en los archivos de JavaScript y luego vincular el formulario al modelo JavaScript mediante "with:".

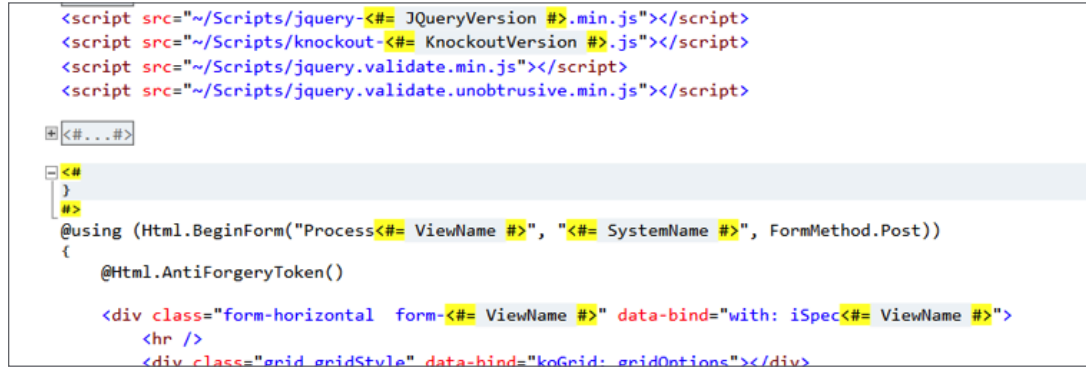

Dado que usamos una vista maestra de detalles, podemos crear un cuadro con la ventana emergente para la vista de detalles incluida por medio de la funcionalidad estándar de Bootstrap. **[>>](#page-11-0)**

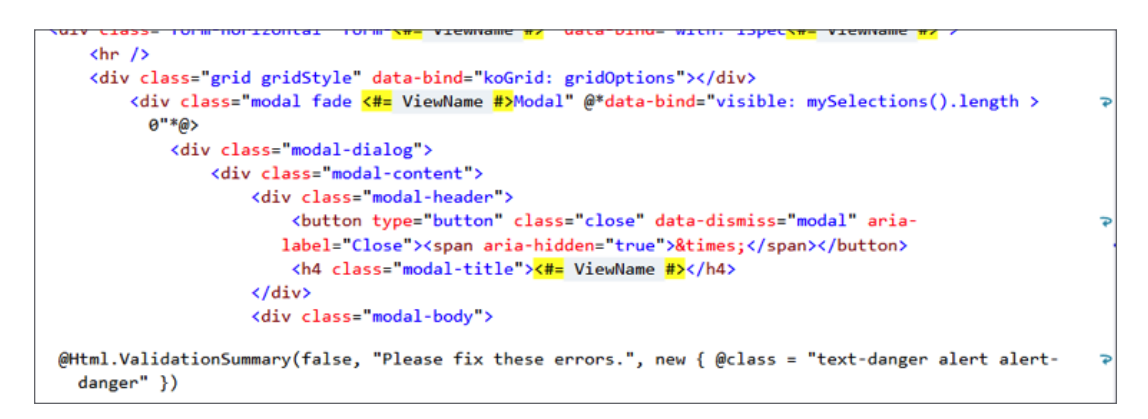

<span id="page-11-0"></span>En la vista de detalles, repetimos las propiedades del modelo generado a través de Client Framework. De la misma manera que con MVC, se generan los elementos HTML adecuados; principalmente a través de aplicaciones auxiliares HTML con atributos agregados para Bootstrap. Luego, se crea un elemento HTML entrante diferente, según la propiedad. Por ejemplo, una propiedad de la lista (una que lee el archivo XML de metadatos generado durante una conversión de Client Framework) se transformará en una lista desplegable.

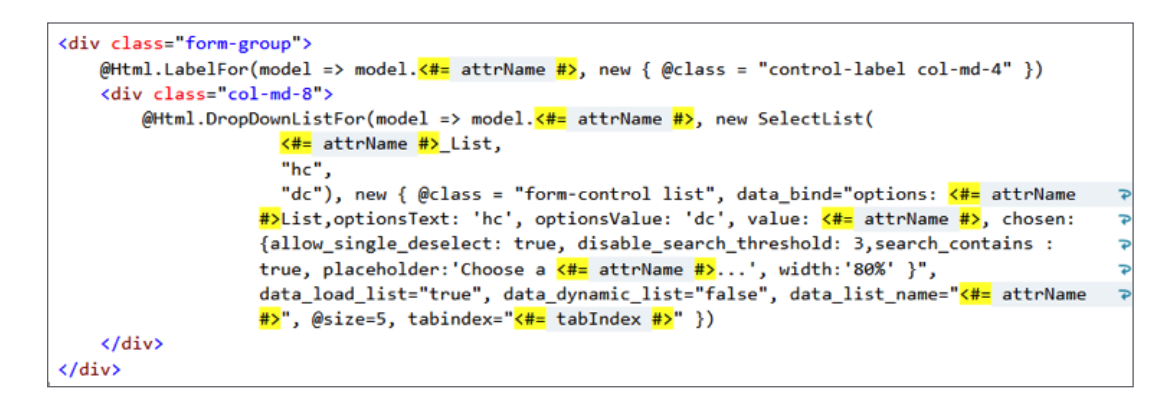

A fin de que la lista desplegable funcione como corresponde, se usa una lista generada por el nuevo elemento Glb.List introducido en Client Framework para la función de completación automática.

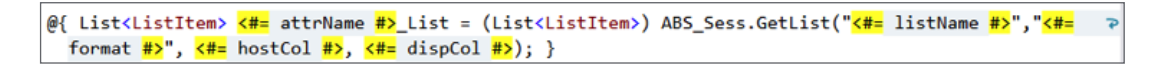

Además, hicimos algunos trabajos adicionales en JavaScript para adherir la lista desplegable a la lista Llamada de REST.

El cuadro en sí no tiene muchos elementos adicionales en la vista, porque utilizaremos el motor de vinculación de Knockout. Las columnas se leen a partir del modelo de JavaScript proporcionado.

Esa es la suma total de los cambios realizados a la vista misma. Esta vista también es la ubicación en la que debe realizarse cualquier ajuste adicional, en caso de que deba abordar requisitos de clientes individuales. **[>>](#page-12-0)**

#### <span id="page-12-0"></span>**MVVM ViewModel (JavaScript)**

Debido a que sirve como conector entre el modelo (datos) y la vista, el ViewModel realiza la mayor parte del procesamiento de MVVM. Incluye las propiedades vinculables y algunos métodos específicos y básicos de Knockout. Por ejemplo, el objeto se inicia por medio de self.initData. Además, se conecta al servicio REST mediante un controlador de envíos que está presente con la devolución de llamada para vincular el resultado al modelo (this.submitClick). **[>>](#page-13-0)**

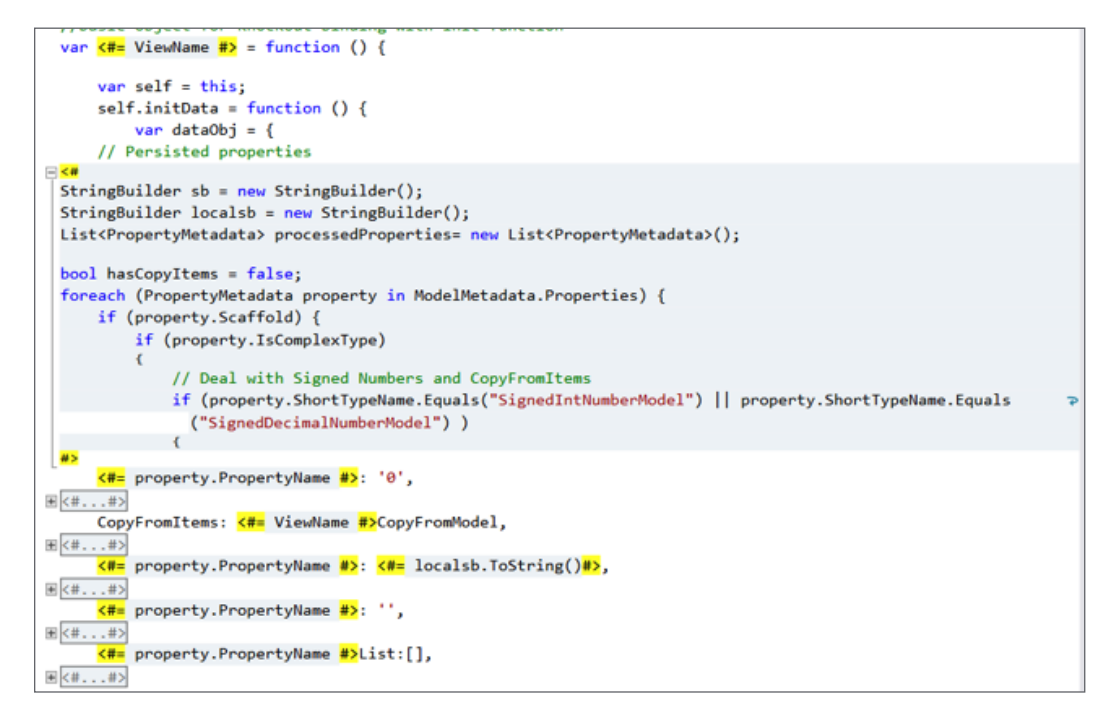

```
self.init = function ()ko.mapping.fromJS(self.initData(), {}, self);
    self.gridOptions = \{data: self.ListOf<#= ViewName #>,
        columnDefs: self.ListOf<#= ViewName #>Columns,
        selectedItems: self.mvSelections.
        multiSelect: false,
        enableColumnResize: true.
        jqueryUITheme: false,
        afterSelectionChange: function (rowItem) {
            reMapObject(rowItem.entity, self);
            bindList():
            $('.<#= ViewName #>Modal').modal('show');
            return true:
        ł
    Y.
    ko.applyBindings(self);
// This function is triggered from a knockout button click.
// submit the values to a iSpec value
this.submitClick = function (data, event) {
   var target;
    if (event.target) target = event.target;
    else if (event.srcElement) target = event.srcElement;
    if (target.nodeType == 3) // defeat Safari bug
        target = target.parentNode;
    //specify action back to the system
    var indexOfPoint = target.name.indexOf(".");
    if (indexOfPoint > 0) {
        var firstElement = target.name.substr(0, indexOfPoint);
        var baseProp = self[firstElement];
        var secondElement = target.name.substr(indexOfPoint+1, target.name.length - indexOfPoint);;
```
<span id="page-13-0"></span>Luego, se agregan algunas funciones prototipo al objeto de JavaScript para controlar las llamadas de servicio de REST, incluidas las funciones que recuperan los datos del objeto, enumeran los elementos de la lista desplegable y transmiten los datos de vuelta al sistema AB Suite.

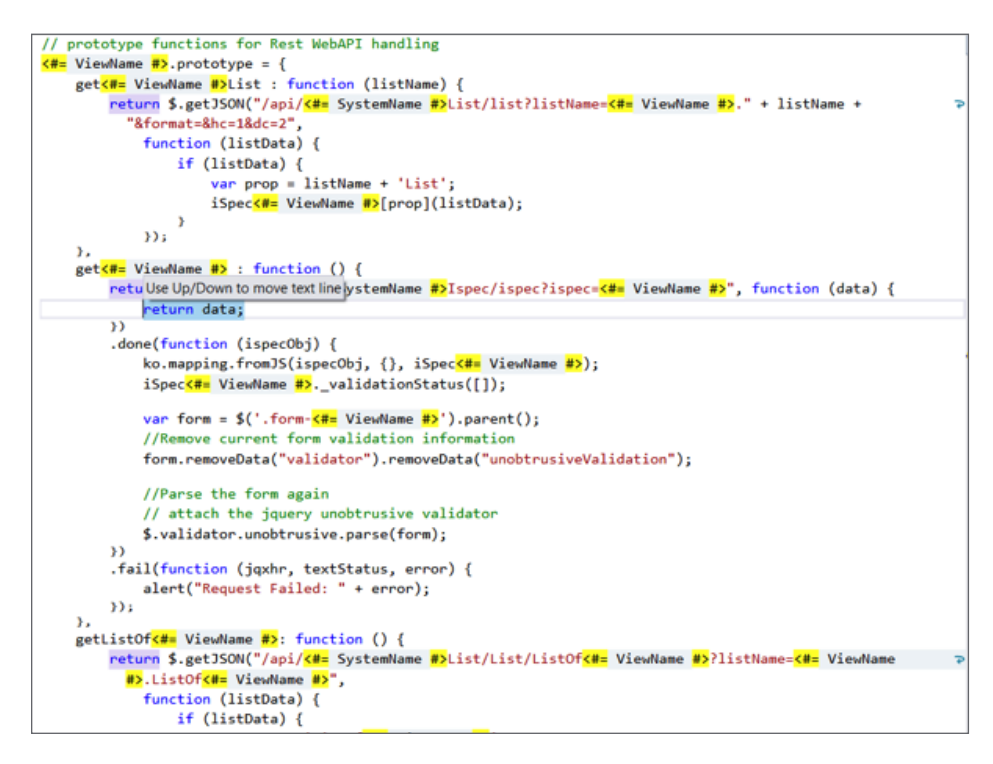

Por último, un fragmento de código jQuery une la vista con los datos recibidos del servicio web. **[>>](#page-14-0)**

```
// Create the view model instance and pass it to Knockout
var iSpec<#= ViewName #> = new <#= ViewName #>();
// on ready bind listdata to lists
function bindList() {
   $(".list"). each (function () {}if ($(this).data("load-list")) {
           var listname = $(this).data("list-name");
           var dynamicList = $(this).data("dynamic-list");
           if (dynamicList) {
               iSpec<#= ViewName #>.get<#= ViewName #>List(listname);
           else {// static list, data stored in listData property
               var listData = $(this).data("list-data");
               var prop = listname + 'List';iSpec<#= ViewName #>[prop](listData);
           \mathcal{F}\mathbf{r}\mathcal{Y});
$(function () {
   iSpec<#= ViewName #>.init();
   bindList();
   $(".grid").each(function () {
       \mathcal{V}:
);
```
#### <span id="page-14-0"></span>**Resumen**

Con estas modificaciones a las plantillas T4 estándares de MVC, es posible crear aplicaciones modernas, con capacidad de respuesta y livianas para la web y los dispositivos móviles. Esto ofrece una nueva perspectiva para las clásicas aplicaciones AB Suite, ya que facilita las prácticas de desarrollo de aplicaciones modernas y de front-end sin perder la fortaleza del entorno de desarrollo basado en el modelo de AB Suite.

La personalización de Client Framework a fin de utilizar los marcos de JavaScript genera un camino adicional para el desarrollo de aplicaciones web y móviles. Mientras que este ejemplo muestra el poder de Knockout combinado con un servicio de REST, hay más opciones disponibles. Para obtener más información, consulte el ejemplo que creamos, el cual utiliza la biblioteca [WinJS](http://try.buildwinjs.com/) de JavaScript de forma similar a la que utilizamos Knockout.

*Además, si deseas obtener más información acerca de cómo construir front-ends modernos con Client Framework, envíanos un correo electrónico a [ABSuite@unisys.com](mailto:ABSuite@unisys.com).*

## <span id="page-15-0"></span>Otro año exitoso con AB Suite en universidades de Latvia

*Por Astra Kikute, Directora de recursos humanos y operaciones por contrato de Baltic Technology Group*

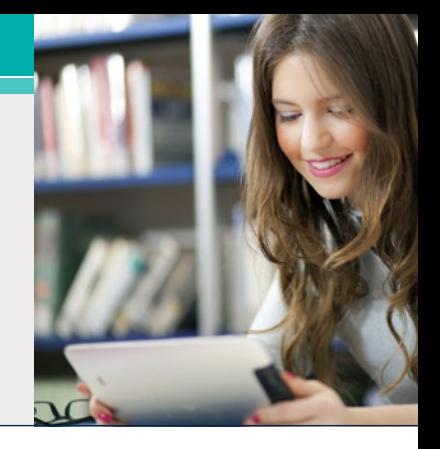

Desde 2006, Baltic Technology Group (BTG) se ha asociado con universidades en Latvia para presentarles a los estudiantes el entorno de desarrollo Agile Business Suite y proporcionarle a la nueva generación de programadores las habilidades que necesitan a fin de convertirse en candidatos atractivos para las empresas actuales.

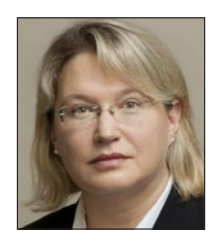

Sin embargo, al comienzo de este año académico, la sociedad enfrentó un desafío importante. Se había hecho bastante difícil retener la misma cantidad de estudiantes en los cursos de desarrollo de AB Suite que ofrecemos en la [Universidad](http://www.lu.lv/)

de [Latvia](http://www.lu.lv/), la [Universidad](http://www.du.lv) Daugavpils y el [Colegio](http://www.venta.lv/) [Universitario](http://www.venta.lv/) Ventspils, ya que, recientemente, Microsoft y otros grandes proveedores de TI habían agregado una serie de interesantes cursos de estudio al currículum.

Frente a este desafío, este verano nos complació enterarnos de la publicación de [AB Suite Express,](http://www.app3.unisys.com/library/gmMail/emails/documents/DA_Oct_15/exploring_Oct2015.html) una descarga gratuita del paquete AB Suite que incluye AB Suite Developer, AB Suite Runtime para Windows, el sistema de muestra y Builder.

Ofrecer a los estudiantes la oportunidad de "probar" el software antes de registrarse en el curso ayudó a aumentar el interés, así como la cantidad de inscripciones. Además, el nuevo [Client Framework](http://www.app3.unisys.com/library/gmMail/emails/documents/DA_Dec_14/engineeringcorner_dec_2014.html) de [Agile Business Suite](http://www.app3.unisys.com/library/gmMail/emails/documents/DA_Dec_14/engineeringcorner_dec_2014.html), que simplifica el proceso de creación de interfaces de usuario de vanguardia, es otro factor que convenció a los estudiantes a unirse al curso de desarrollo de AB Suite.

Según los comentarios de los estudiantes, concluimos que ofrecer a los participantes varios métodos de acceso al entorno de desarrollo de AB Suite fue otra forma de aumentar la cantidad de inscripciones. Por lo tanto, además de una conexión remota al servidor de

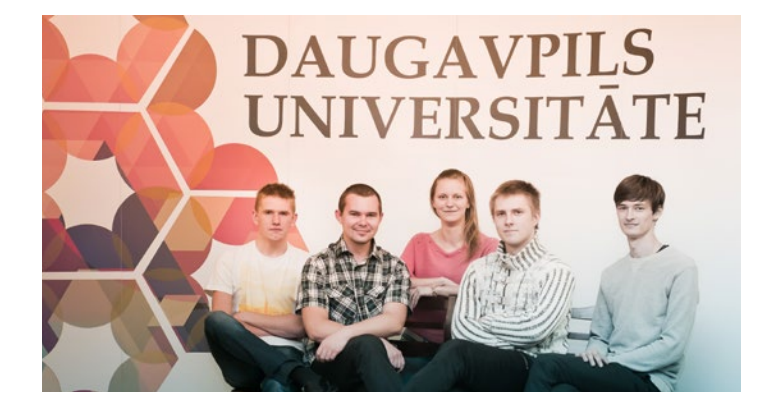

estudio AB Suite de BTG, también pusimos máquinas virtuales (VM) a disposición de los alumnos.

Al combinarlas con este enfoque simplificado sobre el acceso al entorno de capacitación, las mejoras incorporadas a AB Suite 5.0 han generado un nuevo interés en el curso de desarrollo de AB Suite en la Universidad de Latvia y en la Universidad Daugavpils. El Colegio Universitario Ventspils planea ofrecer el curso durante el próximo semestre de primavera, y tenemos confianza en que también será un éxito allí.

Para continuar con este impulso, los equipos de desarrollo y capacitación de BTG planean incluir la prueba de campo de AB Suite 6.1 el próximo año y presentar las innovaciones de AB Suite a los estudiantes de todo Latvia.

*Para obtener más información sobre BTG, visite su [sitio](http://www.btg.org.lv/) web.*

## <span id="page-16-0"></span>Centro de información

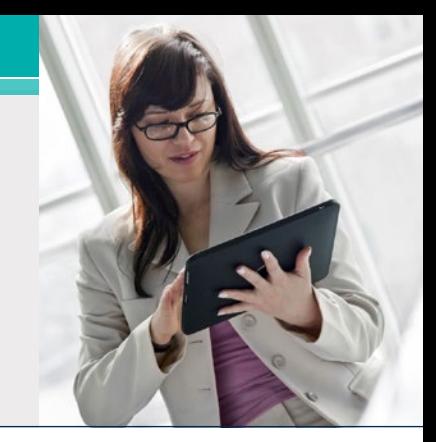

Las nuevas incorporaciones a nuestras bibliotecas de documentos instructivos, informes técnicos y otra información útil incluyen:

- **• Cómo hacerlo:** Administración del ciclo de vida de la aplicación AB Suite mediante Visual Studio Team Foundation Server **(nuevo)**
- **• Cómo hacerlo:** Configuración de Microsoft Team Foundation Server (TFS) para usar con AB Suite **(nuevo)**
- **• Cómo hacerlo:** Uso de las claves de registro con Windows Runtime **(actualizado)**

Para ver estos y otros recursos, simplemente visite [public.support.unisys.com](http://public.support.unisys.com/) y elija "Documentation" en el cuadro "Public Information" ubicado al costado izquierdo de la pantalla. No requiere un inicio de sesión especial.

Además, le aconsejamos que consulte la lista de cursos de [capacitación](http://www.app3.unisys.com/customer-education/absuite.asp) de AB Suite. Estos cursos constituyen una fuente educativa excelente e incluyen muchos gráficos, interactividades, simulaciones y demostraciones con narración en voz en off.

Asegúrese de visitar la página de inicio de [capacitaciones](http://www.unisys.com/ms/clearpath-customer-education) para clientes de ClearPath para ver el catálogo de cursos de AB Suite y otros recursos educativos y de capacitación útiles.

Para estar informado acerca de los últimos acontecimientos en el mundo de ClearPath, [suscríbase](http://outreach.unisys.com/Clearpath) al boletín ClearPath Connection™

Recuerde que el próximo gran lanzamiento AB Suite será AB Suite 6.1. Llamar a este lanzamiento AB Suite 6.1 y no AB Suite 6.0 fue una decisión interna y no tiene ninguna consecuencia para nuestros usuarios. Su disponibilidad esta planificada para el cuarto trimestre de 2016.

Si desea explorar AB Suite a modo de evaluación, descargue [AB Suite Express](http://www.unisys.com/offerings/high-end-servers/clearpath-systems/cross-platform-software/agile-business-suite) hoy mismo. En esta descarga gratuita se incluye el paquete AB Suite completo, así como un curso de "cómo comenzar" diseñado para ayudarlo a empezar a explorar en poco tiempo todo lo que AB Suite tiene para ofrecerle.

Las especificaciones están sujetas a cambios sin previo aviso. No se extienden garantías de ninguna naturaleza con el presente documento. Unisys no acepta responsabilidad financiera alguna ni ningún otro tipo de responsabilidad que pueda deberse al uso del destinatario de la información presente en este documento o al daño derivado directo, indirecto, especial o consecuente.

© 2015 Unisys Corporation.

Todos los derechos reservados.

Unisys y otros productos y servicios mencionados en este documento, así como también sus respectivos logotipos, se reconocen como marcas registradas o marcas comerciales de Unisys Corporation. Cualquier marcas o producto mencionado en este documento se reconoce como marca comercial o marca registrada de sus respectivos dueños.